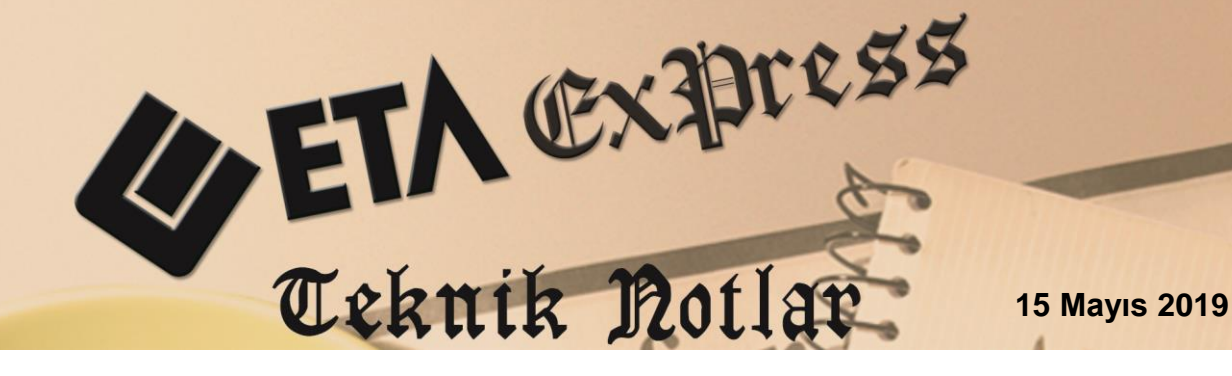

**İlgili Versiyon/lar :** ETA:SQL, ETA:V.8-SQL

**İlgili Modül/ler :** E-Fatura

## **KAMU İDARELERİNE E-FATURA DÜZENLENMESİ**

GİB E-Fatura Uygulamasına kayıtlı olan vergi mükellefleri, merkezi yönetim kapsamında yer alan ve Muhasebat ve Mali Kontrol Genel Müdürlüğü (MGM) tarafından geliştirilen Yeni Harcama Yönetim Sistemini (MYS) kullanan kamu idareleri ve bunlara bağlı harcama birimlerine e-fatura düzenlenmelidir. Düzenlenecek olan e-faturalar Temel Fatura olarak düzenlenmelidir.

Merkezi yönetim kapsamındaki kamu idareleri ve ilgili harcama birimlerine gönderilecek e-fatura dokümanlarında ilave olarak yer verilmesi gereken bilgiler aşağıda yer almaktadır.

Sınıflandırma Kodu (GTİP Kodu), Menşei Bilgisi, Banka Bilgisi

## **Stok Kartlarında Yapılması Gereken Tanımlamalar**

Stok kartı / Ek Bilgiler / Dış Ticaret Bilgileri bölümünde yer alan GTİP Kodu ve Menşei Kodu bilgileri tanımlanır.

| Stok [ BETA LIMITED/2019 ] - [Stok Kartı { STK-036 / BARKOD OKUYUCU } ]                                                                                                  |                                                        | $\overline{\mathbf{x}}$<br>$\Box$<br>$\blacksquare$ |  |  |  |  |  |
|----------------------------------------------------------------------------------------------------|--------------------------------------------------------|-----------------------------------------------------|--|--|--|--|--|
| Stok Kartı Stok Hareket Fişi Raporlar Servis Yardımcı İşlemler Pencereler Yardım                                                                                         |                                                        | $ F \times$                                         |  |  |  |  |  |
| ⇒1<br>$\bigcirc$ $\mathbf{r}$ $\bigcirc$ $\mathbf{r}$<br>靣<br>羀<br>髙<br>扁<br>匾<br>6<br>齏<br>$\overline{\phantom{0}}$                                                     |                                                        |                                                     |  |  |  |  |  |
| ⊛<br>Í.<br>⊠<br>텲<br>醒<br>$\times$<br>딥<br>F11->Önceki<br>ESC->Cikis<br>F3->Iptal<br>F4->Yazdır<br>F6->Kart Lis.<br>F8->Detav<br>F12->Sonraki<br>F1->Yardım<br>F2->Kavit |                                                        |                                                     |  |  |  |  |  |
| Ana Sayfa Ek Bilgiler Diğer Bilgiler   Bağlantılar   Kontrol Parametreleri   Muhtelif Parametreler   Detay Bilgiler   Resimler                                           |                                                        |                                                     |  |  |  |  |  |
| - Açıklamalar                                                                                                    | Pozisyon Bilgileri<br><b>DIS TIGARET BIIGHEN</b>       |                                                     |  |  |  |  |  |
| Burcu                                                                                                    | 画<br><b>GTİP Kodu</b><br>Bölüm/Dep.                    | 画<br>847160709012                                   |  |  |  |  |  |
| Açıklama 2                                                                                                    | 画<br>Reyon<br>Menşei Kodu<br>052                       | 画                                                   |  |  |  |  |  |
| Acıklama 3                                                                                                    | 스<br>Raf<br>Rejim Kodu                                 | ዹ                                                   |  |  |  |  |  |
| Acıklama 4                                                                                                    | 噩<br><b>Grup Kodu</b><br>0 - Yok<br>Marka Tipi         | $\overline{\phantom{a}}$                            |  |  |  |  |  |
| Acıklama 5                                                                                                    | Vergi Bilgileri<br>$ 0 - Y$ ok<br>Marka Türü           | $\blacktriangledown$                                |  |  |  |  |  |
| Döviz Kodları/Türleri<br><b>İskonto Oranları-</b>                                                                                                    | 画<br>Kdv. Kisim No.<br>$\mathbf{1}$<br>Marka Tescil No |                                                     |  |  |  |  |  |
| 3<<br>$\bullet$<br><b>isk.1</b> (%)<br>0.00<br>[1]                                                                                                    | Ötv. Oranı (%)<br>0.00<br>Marka Adı                    |                                                     |  |  |  |  |  |
| $\bullet$<br>$\mathbb{S}^{\prime}$<br>isk.2(%)<br>0.00<br>[2]                                                                                                    | Ötv. Tutarı<br>0.000<br>Marka Ref.No                   |                                                     |  |  |  |  |  |
| $\overline{\mathbf{6}}$<br>$\mathbb{S}^2$<br>isk.3(%)<br>0.00<br>$[3]$                                                                                                   | Ötv. Vergi Kodu<br>噩<br><b>Kab Birimi</b>              |                                                     |  |  |  |  |  |
| $\bullet$<br>$\mathbb{C}$<br>isk.4(%)<br>0.00<br>$[4]$                                                                                                    | 国<br>Ek Vergi                                          | 人                                                   |  |  |  |  |  |
| $\bullet$<br>3<<br>Isk.5 (%)<br>0.00<br>[5]                                                                                                    | <b>Kab Numarası</b><br>Diğer Oranlar                   |                                                     |  |  |  |  |  |
|                                                                                                    | Kab Adedi<br>$\bf{o}$<br>0.00<br>Fire Oranı (%)        |                                                     |  |  |  |  |  |
|                                                                                                    | 0.00<br>Kar Oranı (%)                                  |                                                     |  |  |  |  |  |
|                                                                                                    |                                                        |                                                     |  |  |  |  |  |

**Ekran 1**: Stok Kartı / Ek Bilgiler

Fatura girişi Elektronik Fatura Bilgileri penceresinde Belge Tipi : 7-Kamu, Ödeme Bilgileri ekranında bulunan Hesap Kodu alanına Ödeme için Banka IBAN bilgisi tanımlanmalıdır.

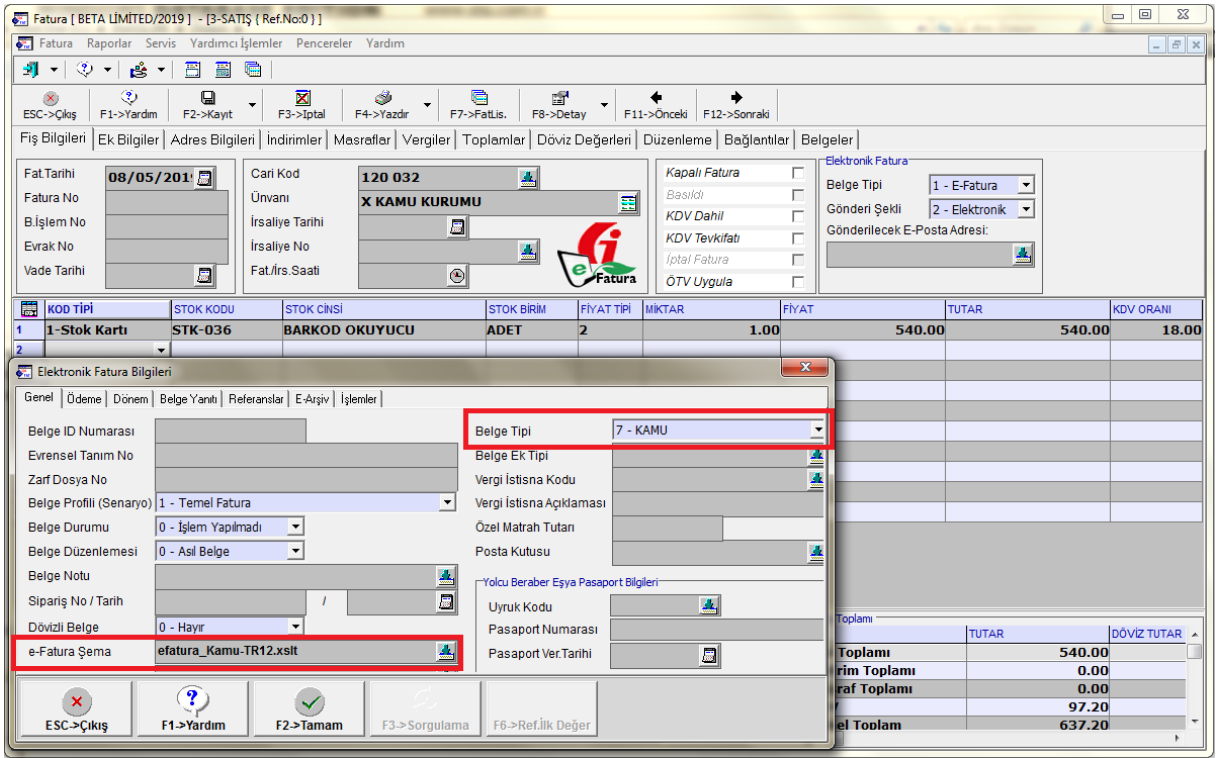

## **Ekran 2**: Fatura Girişi / Elektronik Fatura Bilgileri

|                                                                                  | Fatura   BETA LIMITED/2019   - [3-SATIS { Ref.No:0 } ]                                                                                                    |                                        |                   |                                            |                                     | $\Box$<br>$\Sigma$       |
|----------------------------------------------------------------------------------|----------------------------------------------------------------------------------------------------|----------------------------------------|-------------------|--------------------------------------------|-------------------------------------|--------------------------|
| Fatura Raporlar Servis Yardımcı İşlemler Pencereler Yardım                       |                                                                                                    |                                        |                   |                                            |                                     | $ B$ $x$                 |
| -1 -<br>$(2)$ $-$<br>த்∗<br>髙<br>圖                                               | 匾                                                                                                    |                                        |                   |                                            |                                     |                          |
| ٧<br>口<br>$\mathsf{x}$<br>F2->Kayıt<br>ESC->Cikis<br>F1->Yardım<br>Fiş Bilgileri | ٨<br>G<br>×<br>F7->FatLis.<br>F3->Iptal<br>F4->Yazdır<br>Ek Bilgiler Adres Bilgileri   İndirimler   Masraflar   Vergiler   Toplamlar   Döviz Değerleri   Düzenleme   Bağlantılar   Belgeler | É<br>F8->Detay                         |                   | F11->Önceki F12->Sonraki                   |                                     |                          |
| Fat.Tarihi<br>08/05/201                                                          | Cari Kod<br>120 032                                                                                                    | 쵝                                      |                   | Kapalı Fatura                              | Elektronik Fatura <sup>-</sup><br>г |                          |
| Fatura No                                                                        | Ünvanı<br><b>X KAMU KURUMU</b>                                                                                                    |                                        | 噩                 | Basildi                                    | <b>Belge Tipi</b><br>1 - E-Fatura   | $\blacktriangledown$     |
| <b>B.İşlem No</b>                                                                | İrsaliye Tarihi<br>$\frac{1}{2\sqrt{3}}$                                                                                                    |                                        |                   | <b>KDV Dahil</b>                           | 2 - Elektronik<br>Gönderi Sekli     | $\overline{\phantom{a}}$ |
| Evrak No                                                                         | <b>İrsaliye No</b>                                                                                                    | $\blacktriangle$                       |                   | <b>KDV Tevkifatı</b>                       | Gönderilecek E-Posta Adresi:        |                          |
| Vade Tarihi<br>$\Box$                                                            | Fat./İrs.Saati                                                                                                    |                                        |                   | İptal Fatura                               | г                                   | 盃                        |
|                                                                                  | $  \mathcal{O}  $                                                                                                    |                                        | atura             | ÖTV Uygula                                 | п                                   |                          |
| KOD TIPI<br><b>STOK KODU</b>                                                     | <b>STOK CINSI</b>                                                                                                    | <b>STOK BIRIM</b>                      | <b>FİYAT TİPİ</b> | <b>MİKTAR</b>                              | FİYAT<br><b>TUTAR</b>               | <b>KDV ORANI</b>         |
| 1-Stok Kartı<br><b>STK-036</b>                                                   | <b>BARKOD OKUYUCU</b>                                                                                                    | <b>ADET</b>                            | 2                 | 1.00                                       | 540.00                              | 540.00<br>18.00          |
| 12<br>$\cdot$<br>Elektronik Fatura Bilgileri                                     |                                                                                                    |                                        |                   |                                            | $\mathbf{x}$                        |                          |
|                                                                                  |                                                                                                    |                                        |                   |                                            |                                     |                          |
| Genel Ödeme Dönem   Belge Yanıtı   Referanslar   E-Arşiv   İşlemler              |                                                                                                    |                                        |                   |                                            |                                     |                          |
| Ödeme Sekli Kodu<br>1                                                            |                                                                                                    |                                        |                   | - Ödeme kaydedici cihaz üzerinden yapıldı- |                                     |                          |
| Son Ödeme Tarihi                                                                 | 日                                                                                                    |                                        |                   |                                            |                                     |                          |
| Ödeme Kanal Kodu                                                                 | A                                                                                                    | <b>Fis Numarası</b>                    |                   |                                            |                                     |                          |
| Ödeme Notu                                                                       |                                                                                                    | <b>Fis Tarihi</b>                      |                   | 屬                                          |                                     |                          |
| TR11111111111111111111 业。<br>Hesap Kodu / Açk.                                   |                                                                                                    | 鱼鱼鱼<br>Fiş Saati                       |                   | $\circ$                                    |                                     |                          |
| Odeme Koşulu                                                                     |                                                                                                    | Fiş Tipi                               |                   |                                            | ≛                                   |                          |
| 0.00<br>Gecikme Ceza Oranı                                                       | 0.00<br>Ceza Tutarı                                                                                                    | Z Rapor No                             |                   |                                            |                                     |                          |
| Ödeme Fat.Şema                                                                   |                                                                                                    | ÖKC Seri No<br>$\overline{\mathbf{a}}$ |                   |                                            | $\overline{\mathbf{A}}$             |                          |
|                                                                                  |                                                                                                    |                                        |                   |                                            | <b>Toplamı</b><br><b>TUTAR</b>      | DÖVİZ TUTAR              |
|                                                                                  |                                                                                                    |                                        |                   |                                            |                                     |                          |
|                                                                                  |                                                                                                    |                                        |                   |                                            |                                     |                          |
|                                                                                  |                                                                                                    |                                        |                   |                                            | Toplamı<br>rim Toplamı              | 540.00<br>0.00           |
|                                                                                  |                                                                                                    |                                        |                   |                                            | raf Toplamı                         | 0.00                     |
| $\mathbf{P}$<br>×<br>ESC->Çıkış<br><b>F1→Yardım</b>                              | F <sub>2</sub> ->Tamam<br>F3->Sorgulama                                                                                                    | F6->Ref. IIk Değer                     |                   |                                            | el Toplam                           | 97.20<br>637.20          |

**Ekran 3**: Fatura Girişi / Elektronik Fatura Bilgileri / Ödeme

## E-Fatura Görüntüsü

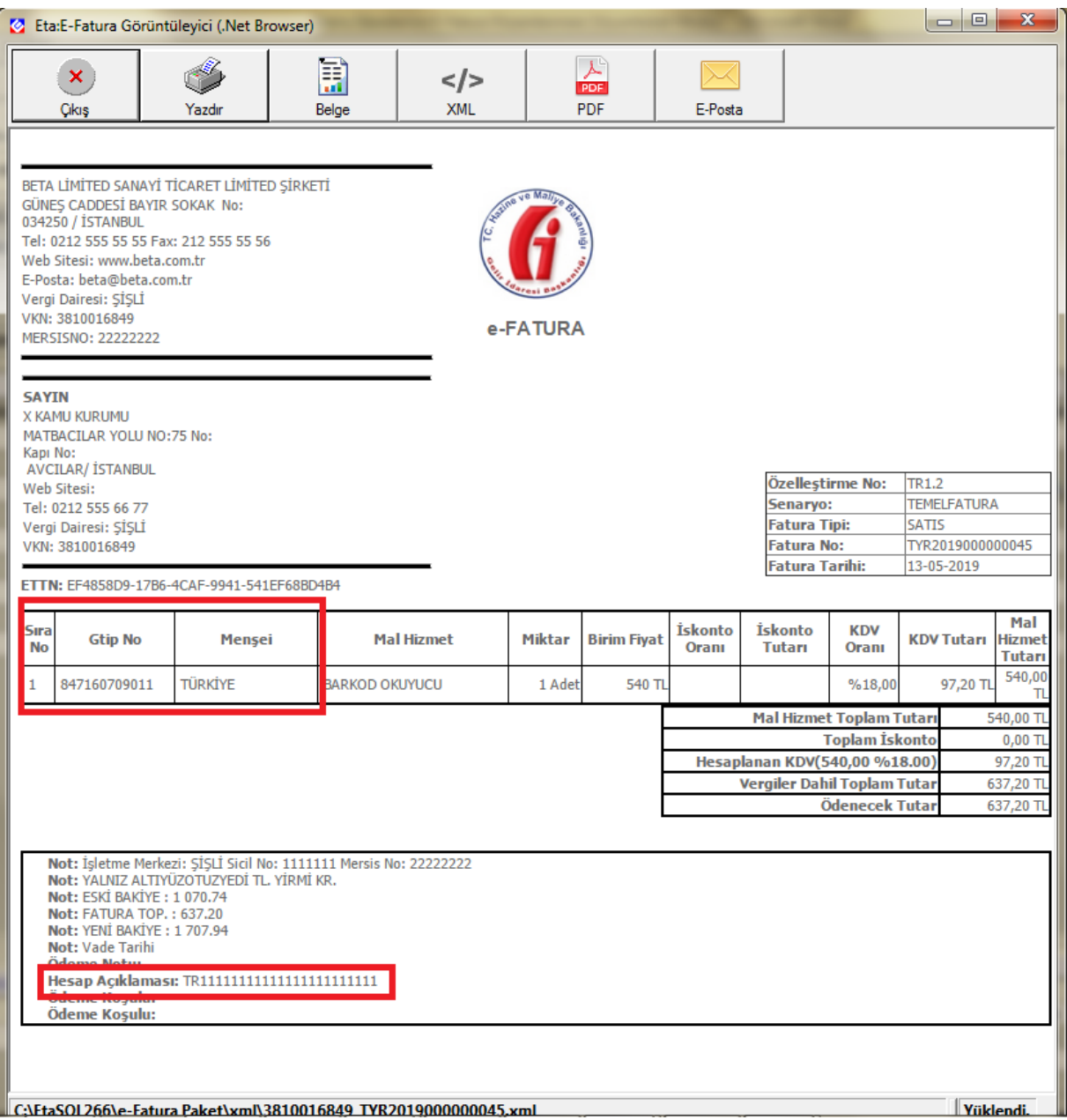

**Ekran 4**: Fatura Ön izleme Ekranı

Birden fazla IBAN bilgisi var ise, Fatura Modülü / Sabit Tanımlar / Elektronik Fatura Tanımları / Ödeme Hesap Kodları bölümüne tanımlanabilir. E-Fatura kayıt edilirken Hesap Kodu alanında bulunan listeden seçim yapılarak kullanılabilir.

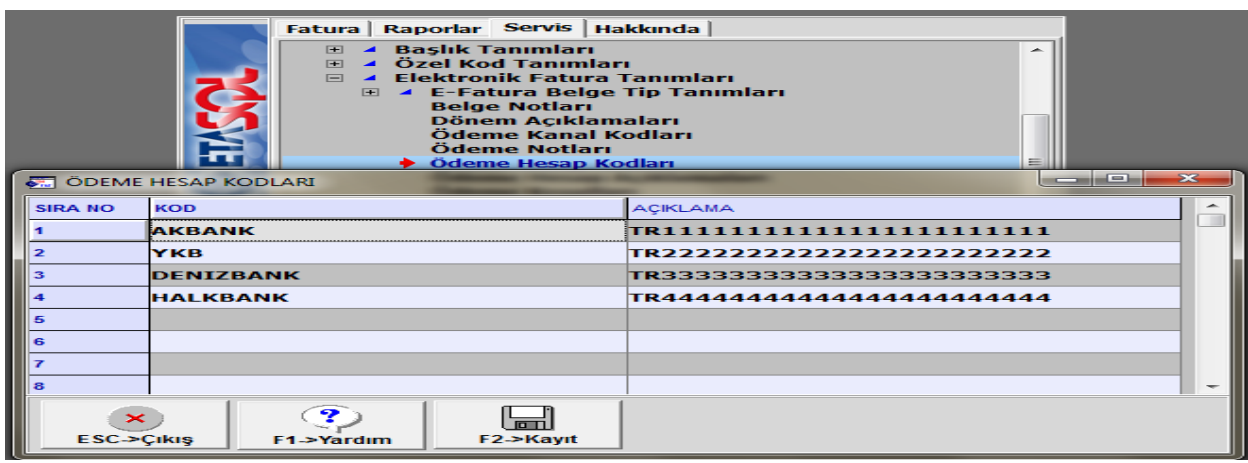

**Ekran 5**: Fatura Modülü / Elektronik Fatura Tanımları / Ödeme Hesap Kodları

Kullanılacak olan IBAN bilgisinin default olarak gelmesi için, Şirket Bilgileri / Sabit Tanımlar / Parametreler / Genel Parametreler / E-Fatura Genel Parametreler / Diğer Bilgiler sekmesinde bulunan Hesap Kodu sahasına IBAN bilgisi tanımlanır ise e-fatura işleminde ilgili IBAN numarası default olarak gelir.

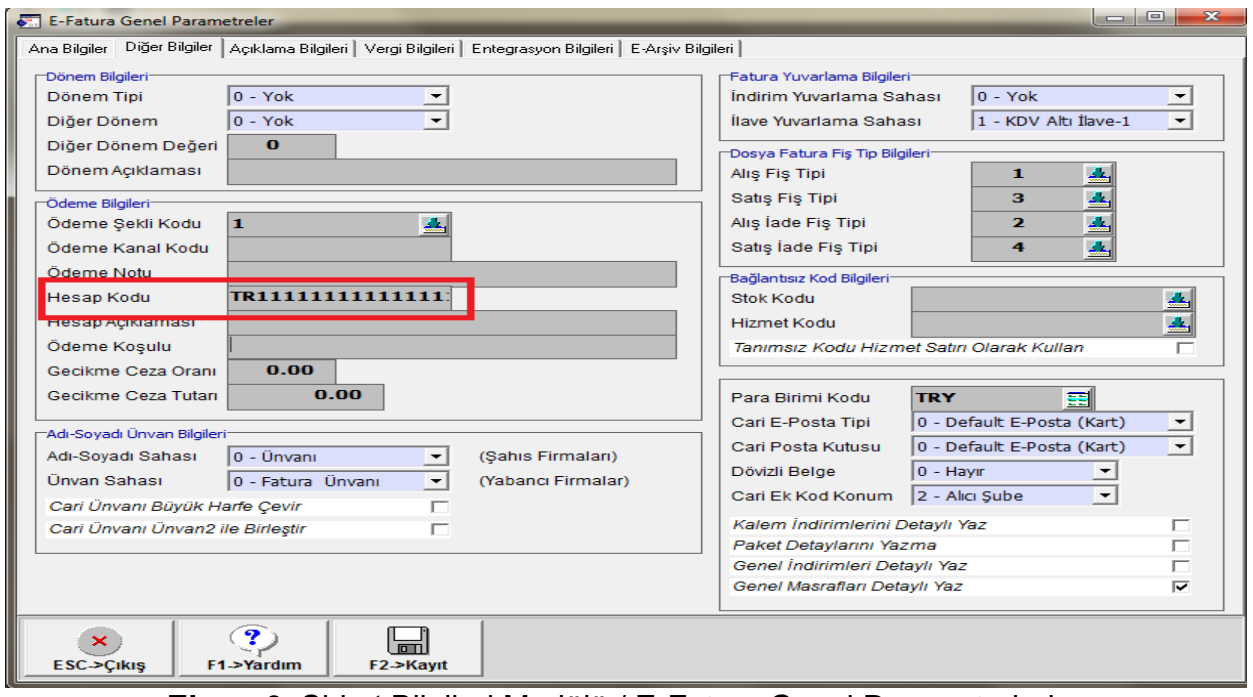

**Ekran 6**: Şirket Bilgileri Modülü / E-Fatura Genel Parametreleri

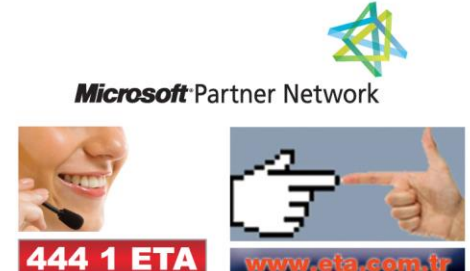